2 0 2 4 年 1 月 1 日 西日本電信電話株式会社 東日本電信電話株式会社

#### **石川県を中心とする地震発生に伴う**

### **「災害用伝言ダイヤル(171)」、「災害用伝言板(web171)」の運用開始について**

NTT 西日本および NTT 東日本では、被災地域の方々の安否状況等の確認手段として「災害用伝言ダイヤル(171)」 および「災害用伝言板(web171)」の運用を開始しました。

- 1.「災害用伝言ダイヤル(171)」および「災害用伝言板(web171)」の運用開始日時 <1>「災害用伝言ダイヤル(171)」 2024 年 1 月 1 日(月) 午後 4 時 20 分 <2>「災害用伝言板(web171)」 2024 年 1 月 1 日(月) 午後 4 時 20 分
- 2.運用状況
	- <1>「災害用伝言ダイヤル(171)」

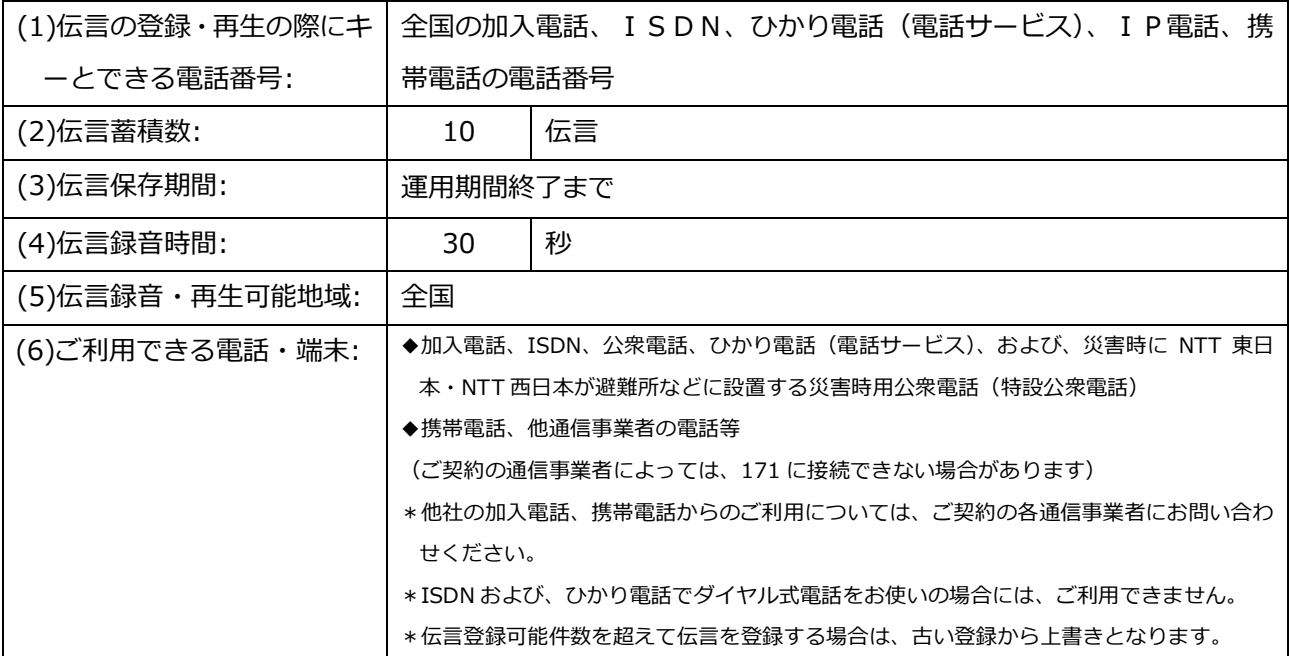

<2>「災害用伝言板(web171)」

| (1)登録可能電話番号:    |                 |    |  |  | 全国の加入電話、ISDN、ひかり電話(電話サービス)、IP電話、携 |  |  |  |
|-----------------|-----------------|----|--|--|-----------------------------------|--|--|--|
|                 | 帯電話の電話番号        |    |  |  |                                   |  |  |  |
| (2)伝言蓄積数:       | 20              | 伝言 |  |  |                                   |  |  |  |
| (3)伝言保存期間:      | 提供期間終了まで(最大6ヶ月) |    |  |  |                                   |  |  |  |
| (4)伝言登録・閲覧可能地域: | 全国              |    |  |  |                                   |  |  |  |

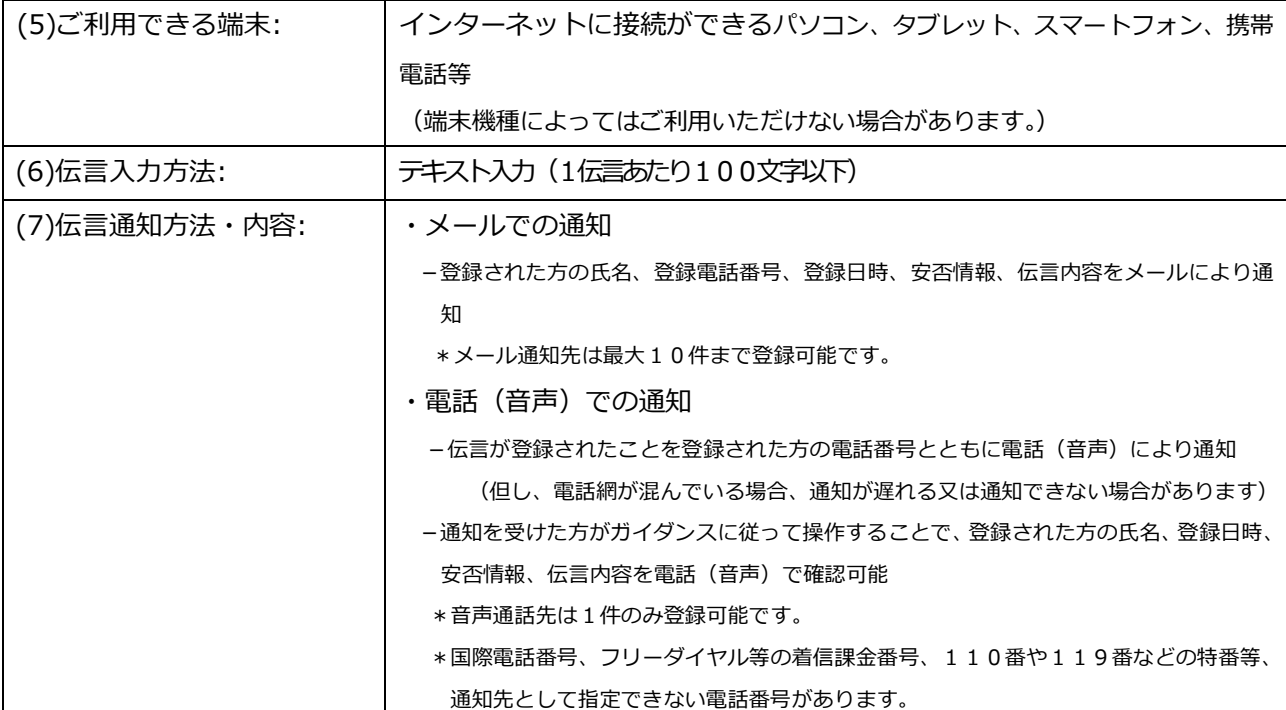

3.料金

<1>「災害用伝言ダイヤル(171)」

・NTT 東西の提供する加入電話、ISDN、公衆電話、ひかり電話から伝言を録音・再生する場合の通話料は無料 です。※<sup>1</sup>

※1 他通信事業者の電話から発信する場合の通信料については各通信事業者にお問い合わせください。

- <2>「災害用伝言板(web171)」
- ・伝言の登録、閲覧等に伴うサービス利用料は無料です。
- ・インターネット接続費用やプロバイダー利用料、及びダイヤルアップ接続の場合は通信料等が別途必要となり ます。
- ・メールや電話(音声)による伝言登録内容の通知機能をご利用頂く場合、通知先のお客様のご利用条件<sup>※2</sup> に よっては、通知先のお客様に通話料、通信料が発生します。
- ※2 メール通知をご利用の場合、パケット通信料がかかります。また、電話(音声)通知を転送電話サービスや海外での国際電話ローミン グサービスにてご利用される場合は通話料がかかります。
- 4.その他

「災害用伝言ダイヤル(171)」及び「災害用伝言板(web171)」のご利用方法をさらに詳しくお知りに なりたい方は、以下のホームページをご利用下さい。

【NTT東日本】

- ・「災害用伝言ダイヤル(171)」 <http://www.ntt-east.co.jp/saigai/voice171/>
- ・「災害用伝言板(web171)」 <http://www.ntt-east.co.jp/saigai/web171/>

【NTT西日本】

- ・「災害用伝言ダイヤル(171)」 <http://www.ntt-west.co.jp/dengon/>
- ・「災害用伝言板(web171)」 <http://www.ntt-west.co.jp/dengon/web171/index.html>

災害用伝言ダイヤル (171) は、電話サービスを提供する各通信事業者<sup>※3</sup>の協力により運営しています。

#### ※3 協力事業者一覧

- ・<http://www.ntt-east.co.jp/info-st/171carriers/index.html>
- ・https://www.ntt-west.co.jp/dengon/communication\_companies.html

## **別紙1.「災害用伝言ダイヤル(171)」の基本的操作方法**

「171」をダイヤルし、音声ガイダンスに従って伝言の録音、再生を行って下さい。

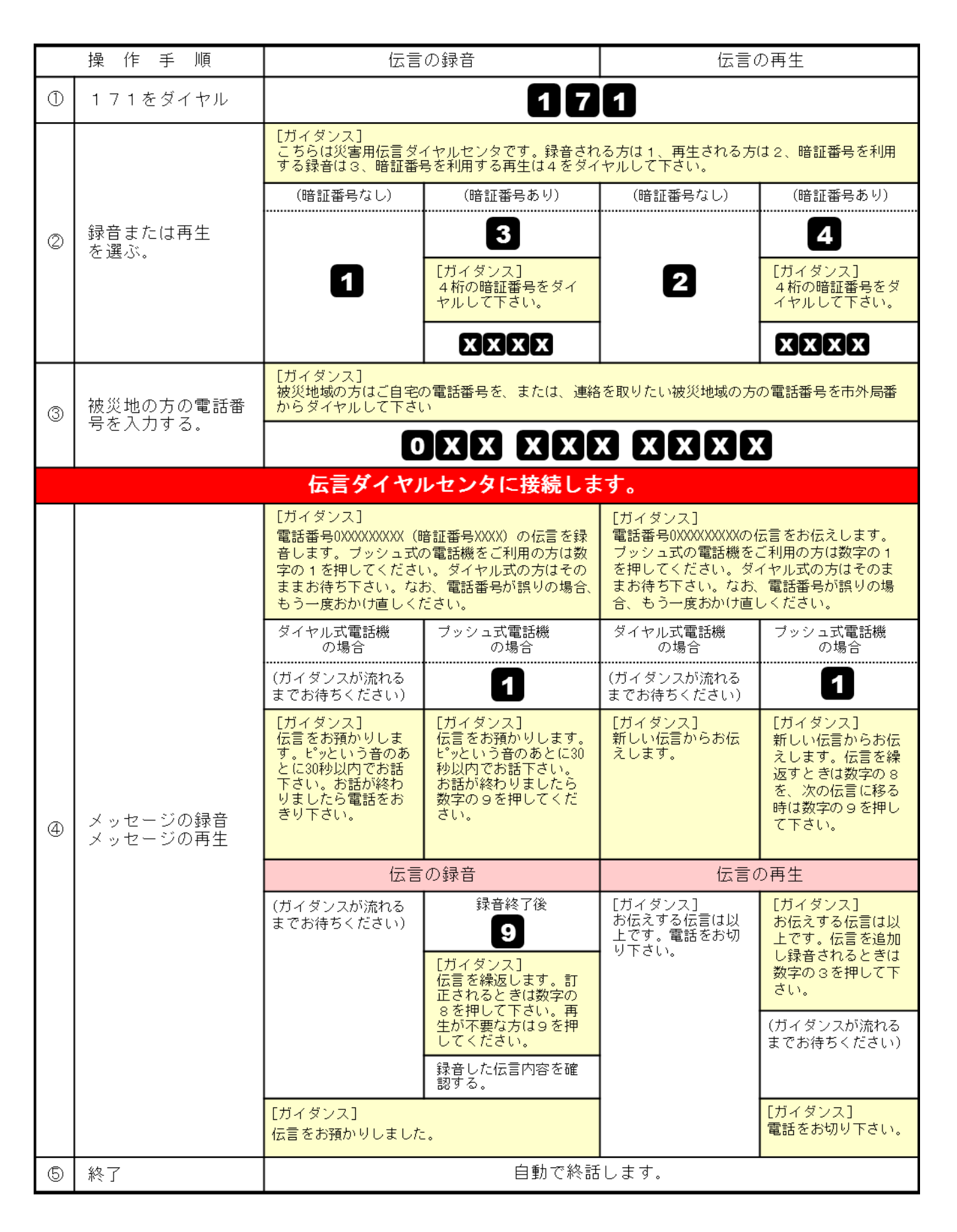

## 【伝言の登録方法】

①「https://www.web171.jp」へアクセス

②登録する電話番号を入力し「登録」ボタンを

#### クリック

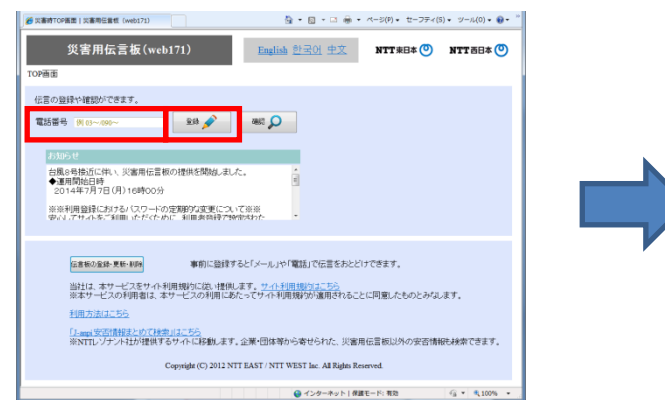

# ③名前を記載し、安否にチェック、伝言を入力(100 文字以内)し、「登録」ボタンをクリック

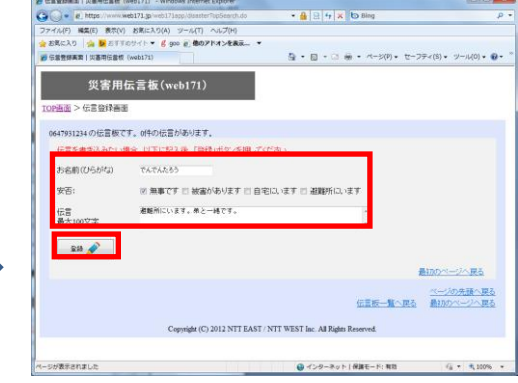

## 【伝言の確認方法】

①「https://www.web171.jp」へアクセス ②確認する電話番号を入力し「確認」ボタンを

#### クリック

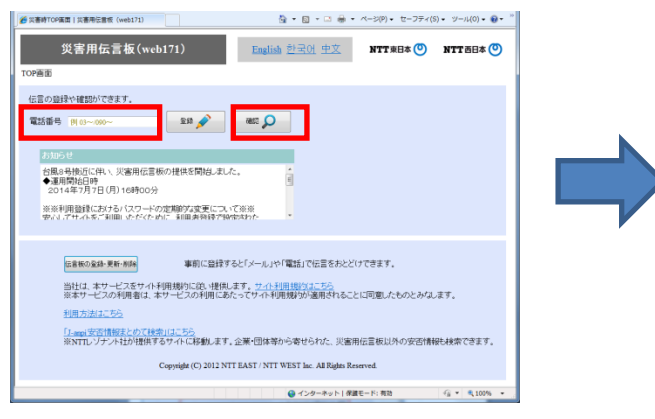

#### ③登録された伝言を確認する

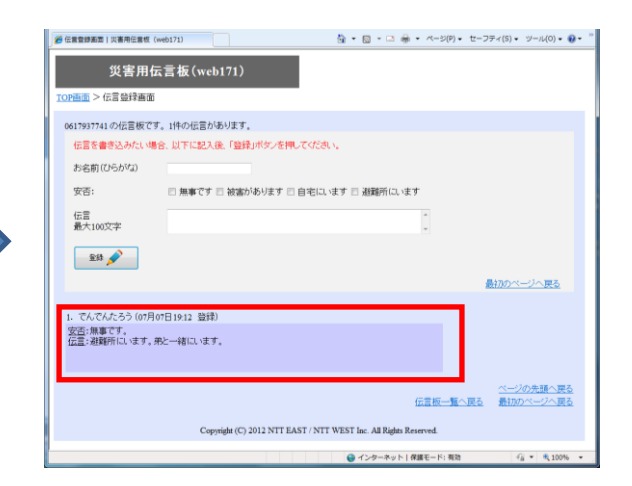

#### 【「通知先情報」の登録方法】

- ①「https://www.web171.jp」へアクセス
- ②「伝言板の登録・更新・削除」ボタンをクリック

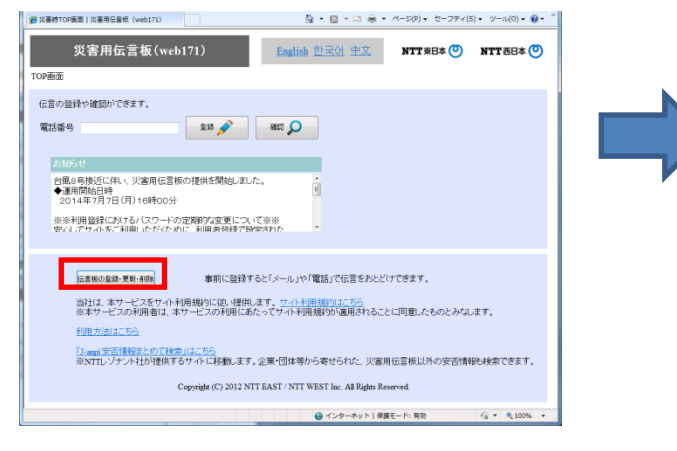

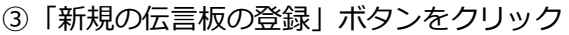

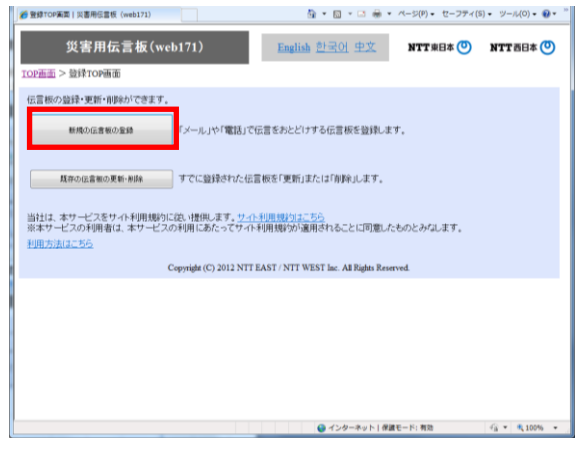

⑤必要事項(必須項目、通知先等)を入力し

「次へ」ボタンをクリック

## ④必要事項(必須項目)を入力し「次へ」ボタンを

クリック

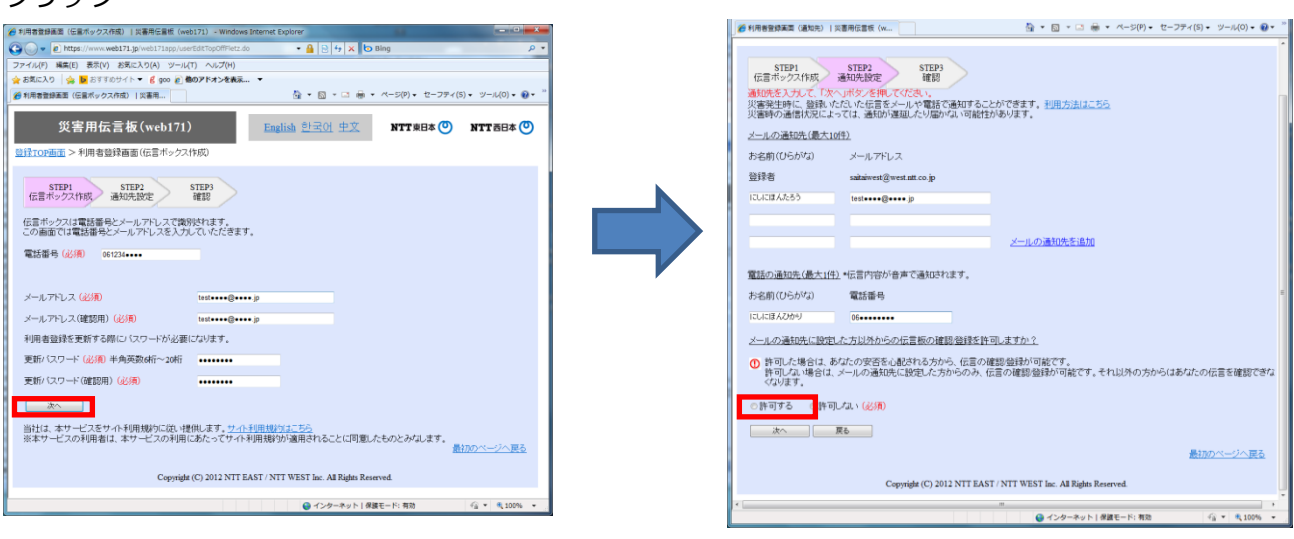

## ⑥登録内容に誤りがないか確認して「登録する」ボタンをクリック

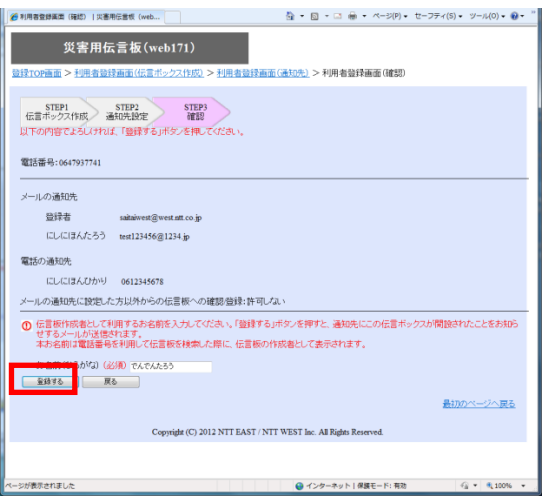